# **Purge Projects**

Project Cleanup tool (formerly Purge Project) allows you to clean-up your project from unnecessary views, sheets, and other categories before sending it to other project members or to improve performance and reduce file size. The tool can be used on both: work-shared projects and non-work-shared projects.

These use cases are possible:

- to clean-up the current project as a copy
- to clean-up work-shared project as a detached copy with preserved worksets
- to clean-up work-shared project as a detached copy with discarded worksets
- to clean-up the currently opened project

# **Clean-up the current project as a copy**

This is default setting when you start a tool. Specify new filename and output folder (optional) for a cleaned-up project. Then choose what you want to clean-up from "Options part" in dialog box, and "Confirm" that you want to clean-up the project. All changes will be applied to copied project; and current project will not be changed.

## **Clean-up the current work-shared project as a detached copy with preserved worksets**

Use this option if you want to preserve existing worksets when clean-up a work-shared project as a copy. Cleaned-up project will be detached and saved as a new central model.

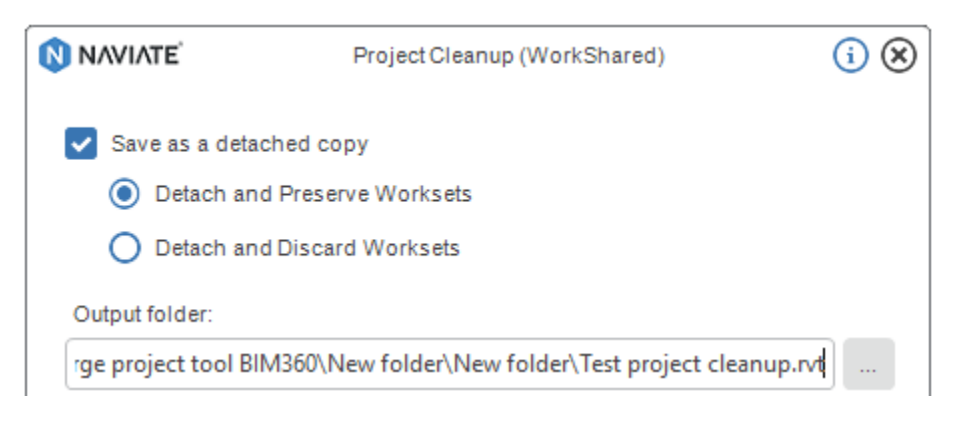

## **Clean-up the current work-shared project as a detached copy with discarded worksets**

Use this option if you want to discard existing worksets when clean-up a work-shared project as a copy. Cleaned-up project will be detached, as well.

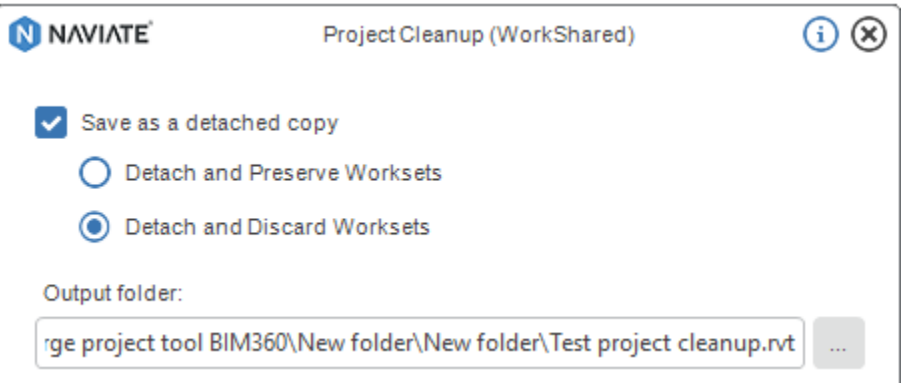

## **Clean-up the currently opened project**

To enable this functionality, un-check "Save as a copy" option in tool's dialog box. Next message will appear. Confirm if you want to continue. Choose categories you want to delete and clean-up the project. All changes will be applied to currently opened project, so be careful when using this option.

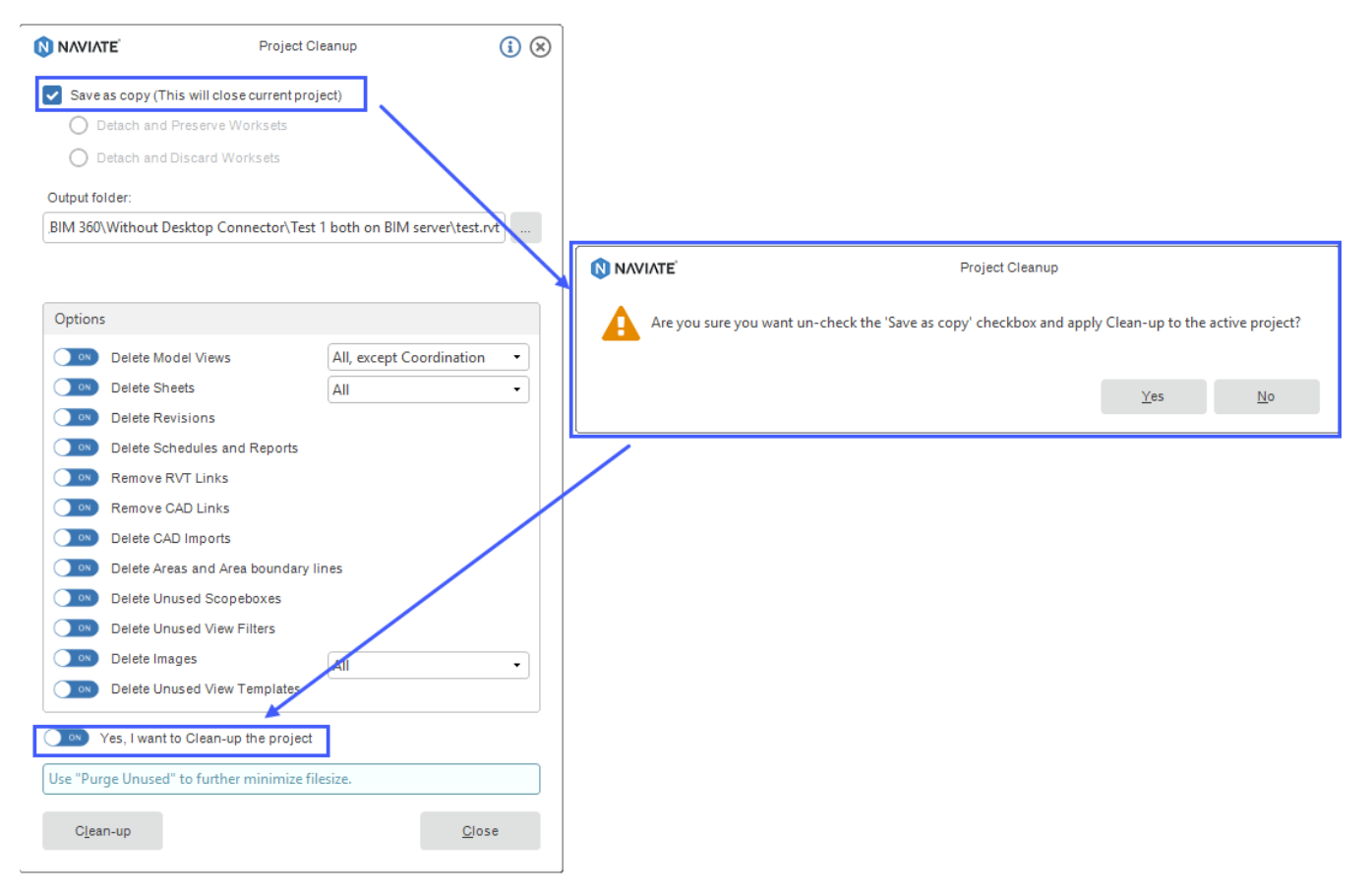

# **Project Cleanup dialog box**

The dialog's "Options part" lists views, sheets, and other categories that can be deleted from the current project. Select check boxes to indicate what to clean-up from the project.

#### **Delete Model Views**

 **All, except Coordination** - All Model Views except the ones with discipline set to Coordination will be deleted.

 **Not on sheets -** means that Model Views with discipline different from "Coordination" will not be deleted if they are placed on sheets.

 **All except Checked -** All Model Views with parameter NVPurge set to Yes will be deleted.

Using these options its also possible to delete renderings from your project. Since renderings are actually views, you can add NVPurge parameter to them and use it for cleaning up your project.

#### **Delete Sheets**

All - will delete all sheets from cleaned-up project.

 **All except Checked -** will delete all sheets with parameter NVPurge set to Yes.

**Delete Revisions** will delete revisions from cleaned-up project, Etc.

**Delete Unused Scopeboxes** will delete scopeboxes if these are not used on Views, Levels,Grids or Reference Planes.

Delete Unused View Filters - Rule Based View Filters are deleted if they are not attached to a View or View Template.

Deletion is made after the deletion of views- which means that if View is deleted, then View Filter used by that View will also be deleted. Selection View Filters are not included in this checkbox.

**Delete Images -** will delete **All** or **Unused** images from your project depending of your choice.

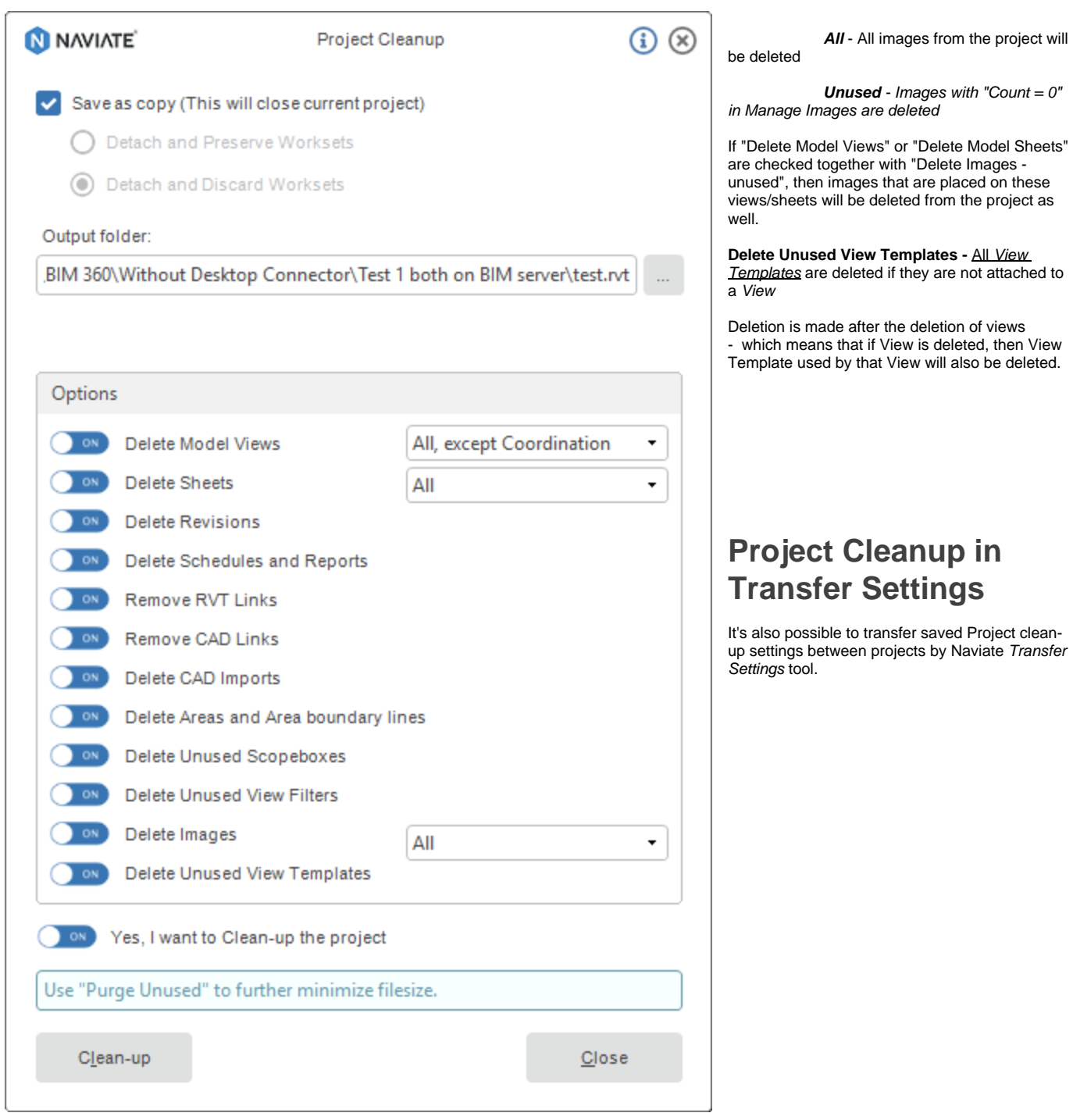

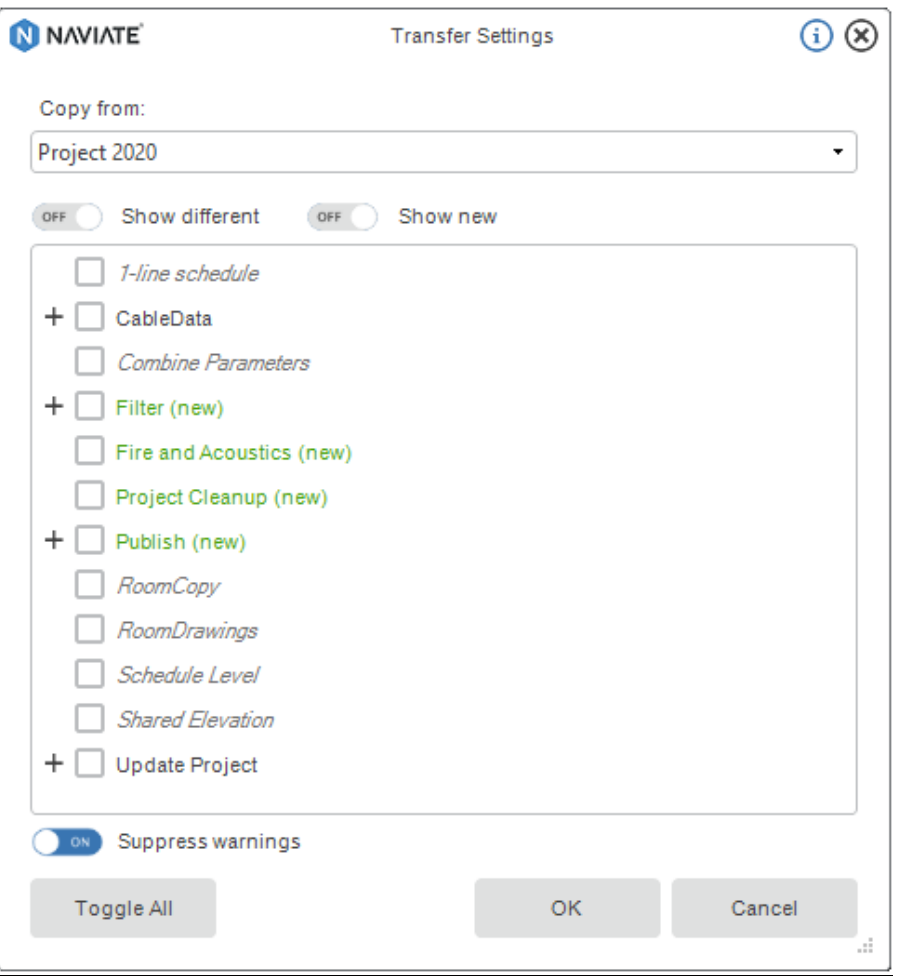

#### Note:

\* Project have to be saved before using this function

\* Naviate message will notify you when clean-up is done.

\* During Cleaning-up work-shared project as a copy, your current project will be closed, and another temporary file will be opened. You can close this file after message notify you that clean-up is done; and open your new, cleaned-up project.

\* Use Revit Purge Unused tool to further minimize filesize

\* If the project was upgraded from previous versions of Naviate (earlier than 2018.1.4 - Update\_3), then settings: Delete Model Views will be transferred to All, except Coordination; Keep Views on Sheets will be transferred to Not on Sheets, and so on...